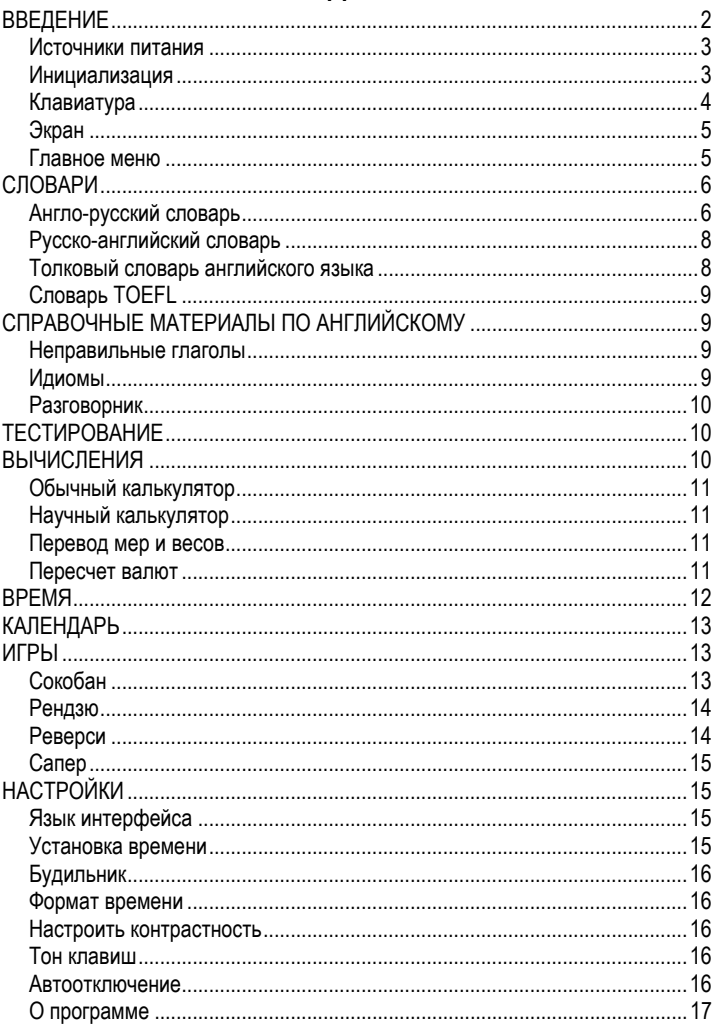

# СОДЕРЖАНИЕ

# **ВВЕДЕНИЕ**

Поздравляем Вас с приобретением ECTACO Partner® ER300T! Данный словарь является продуктом совместного труда лингвистов, инженеров и программистов компании "ЭКТАКО".

Характеристики и возможности ECTACO Partner® ER300T:

- *Англо-русский и русско-английский словари на 430 000 слов*
- *Толковый словарь английского языка на 12 000 слов*
- *Словарь TOEFL на 5 000 слов*
- *Произношение слов на английском языке*
- *Наиболее популярные английские идиомы*
- *Английские неправильные глаголы*
- *Разговорник на 12 тем*
- *Тестирование*
- *Обратный перевод*
- *Поиск по словарю с возможностью поиска по маске*
- *Автоматическое распознавание слов*
- *Калькулятор (обычный и научный)*
- *Перевод мер и весов, пересчет валют*
- *Местное и поясное время*
- *Календарь*
- *Будильник*
- *Двуязычный интерфейс*
- *4 логические игры*
- *Встроенный динамик*
- *Гнездо для подключения наушников*
- $\checkmark$  Поскольку производитель стремится к усовершенствованию дизайна и улучшению потребительских качеств изделий ECTACO Partner®, возможны незначительные отличия купленного Вами устройства от его описания в данном руководстве.

#### *Источники питания*

ECTACO Partner® ER300T работает от трех батареек типа AAA (LR03). Когда батарейки разряжаются, на экране появляется предупреждающее сообщение. При этом блокируются функции произношения. Это дает возможность избежать полной разрядки батареек и потери данных, хранящихся во временной памяти устройства. Чтобы восстановить полную функциональность устройства, а также предотвратить возможную потерю пользовательских данных, рекомендуем заменить батарейки, как только представится возможность. Не используйте одновременно старые и новые батарейки.

#### *Как заменить батарейки*

- Нажмите клавишу *ON/OFF*, чтобы выключить устройство.
- $\checkmark$  Не вынимайте батарейки, если устройство включено. Это может привести к серьезным повреждениям. Если Вам не удается выключить устройство, нажмите клавишу RESET, которая находится на клавиатуре справа, и перезагрузите систему.
- Откройте отделение для батареек.
- Выньте использованные батарейки и замените их новыми.
- $\checkmark$  У Вас есть 2 минуты, чтобы заменить батарейки без риска потерять данные, хранящиеся в оперативной памяти устройства. **Не превышайте лимит в 2 минуты!** Ни производитель, ни продавец или представитель компании не несут ответственности за возможную потерю пользовательских данных.
- y Убедитесь, что батарейки установлены в соответствии с полярностью, обозначенной внутри отделения для батареек.
- Закройте отделение для батареек, задвинув крышку. Убедитесь, что крышка встала на место правильно.

#### *Инициализация*

Процедура инициализации словаря осуществляется:

- при первом включении ECTACO Partner® ER300T;
- если устройство некоторое время находилось без питания (например, во время замены батареек);
- после перезагрузки с помощью кнопки RESET.
- $\checkmark$  Кнопка RESET расположена на клавиатуре справа (под клавишей  $\blacktriangleleft$ ). Доступ к ней осуществляется с помощью любого тонкого длинного предмета, например, скрепки. Ни в коем случае не пользуйтесь для этого иголкой или булавкой, это может повредить устройство.

y Чтобы сохранить пользовательские данные и настройки, при появлении запроса *Clear all data? Y/N* нажмите клавишу N.

#### *Клавиатура*

Стандартная раскладка клавиатуры (QWERTY) объединена с русской. Чтобы ввести русские буквы, обозначенные желтым цветом вверху на клавишах, нажмите SHIFT + нужную клавишу.

 $\checkmark$  При работе с ECTACO Partner® ER300T, в отличие от компьютерной клавиатуры, при нажатии одной клавиши нет необходимости удерживать другую (например, SHIFT) в нажатом положении. Достаточно просто нажать один раз и отпустить.

Набор доступных для ввода символов зависит от выбранной раскладки клавиатуры. Раскладка клавиатуры (в разделе *Словари*) переключается при помощи клавиши  $\Leftrightarrow$ .

#### **Функциональные клавиши**

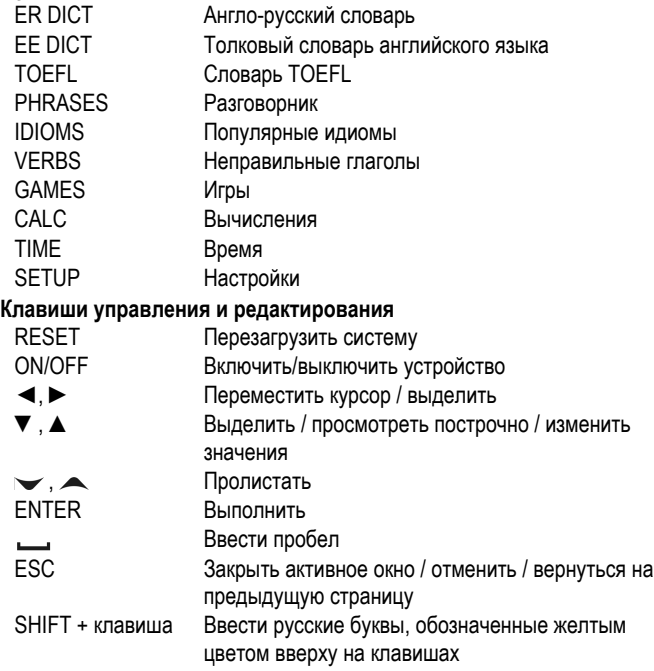

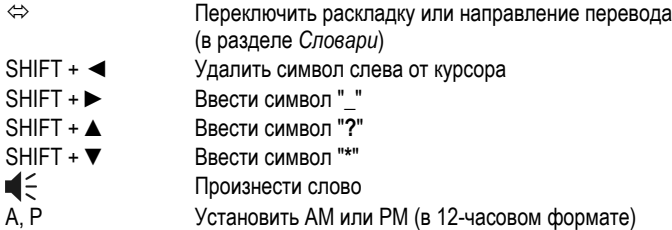

## *Экран*

В ECTACO Partner® ER300T используется экран размером 111 x 48 пикселей, а также экранные индикаторы:

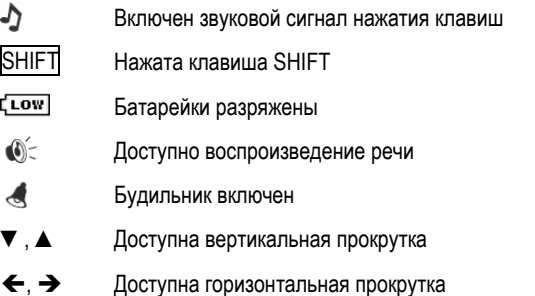

## *Главное меню*

*Главное меню* ECTACO Partner® ER300T представлено в виде 8 иконок, которые позволяют перейти к соответствующим разделам.

- y Чтобы попасть в *Главное меню*, надо включить устройство или закрыть раздел, в котором Вы работаете.
- Используйте ▼, ▲, ◀, ► для перемещения между иконками меню.
- y Чтобы открыть выделенный раздел, нажмите ENTER.

Иконки *Главного меню* предоставляют доступ к следующим разделам:

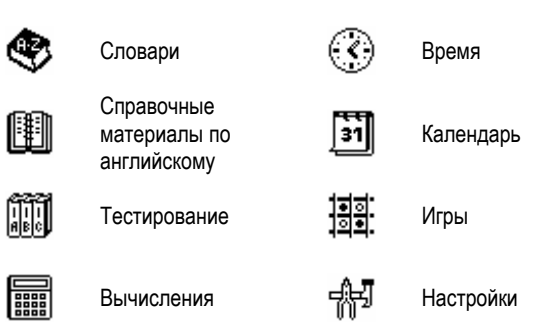

# **СЛОВАРИ**

Раздел *Словари* состоит из 4 подразделов: *Англо-русский* словарь, *Русскоанглийский* словарь, *Английский* словарь и словарь *TOEFL*.

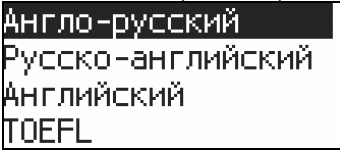

- y Войдите в раздел *Словари*.
- Выберите словарь.

## *Англо-русский словарь*

y Чтобы перейти к *Англо-русскому* словарю, нажмите клавишу *ER DICT* или в разделе *Словари* выберите пункт *Англо-русский* и нажмите ENTER.

*Просмотр словарных статей*

y Чтобы посмотреть перевод слова, наберите его на клавиатуре

```
Англо=>русский
dictiona
erstrone<br>dictionary
```
y Когда появится нужное слово, нажмите ENTER, чтобы посмотреть его перевод(ы).

#### ECTACO Partner® ER300T

```
dictionary
:ловарь [M];
правочник,
```
Используйте:

- • , А, чтобы просмотреть все переводы;
- • В для переключения между соседними словарными статьями.
- Нажмите ESC или любую буквенную клавишу, чтобы вернуться в строку ввода и продолжить работу со словарем.

Направление перевода можно изменить с помощью клавиши  $\Leftrightarrow$ .

Обозначения частей речи и рода

Переводы располагаются в алфавитном порядке частей речи, которые указаны в квадратных скобках:

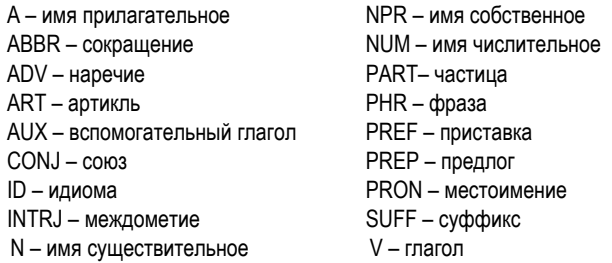

Для русских существительных в англо-русском и русско-английском словарях указан род и число:

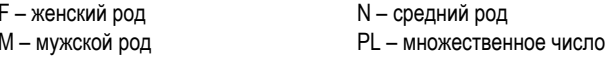

MF - мужской или женский род

Обратный перевод

С помощью ECTACO Partner® ER300T можно сделать обратный перевод любого слова из раздела Словари.

Выделите слово или выражение для обратного перевода с помощью  $\blacktriangleleft$ .

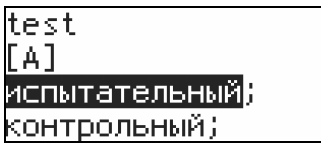

- Нажмите ENTER.
- 9 Для обратного перевода английских слов в *Русско-английском* словаре можно выбрать *Англо-русский* или *Английский* словарь.

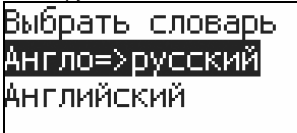

- 9 Доступен только один обратный перевод.
- Чтобы закрыть окно обратного перевода, нажмите ESC или любую буквенную клавишу.

#### *Произношение слов*

При просмотре некоторых словарных статей на панели индикаторов

отображается значок  $\mathbb{O}^<$ , который показывает, что такие словарные статьи можно прослушать.

 $H$ ажмите  $\P$  $\lesssim$ , чтобы прослушать заглавное слово.

#### *Поиск по маске*

Если Вы сомневаетесь в написании слова, введите "\*" или "?" вместо букв, в которых Вы сомневаетесь, и нажмите ENTER. На экране появится слово, подходящее по маске.

#### *Русско-английский словарь*

- y Откройте раздел *Словари*.
- y Выберите *Русско-английский* словарь и нажмите ENTER.

Принципы работы *с Русско-английским* словарем аналогичны принципам работы с *Англо-русским* словарем (см. раздел *Англо-русский* словарь).

#### *Толковый словарь английского языка*

Словарь содержит 12 000 слов с толкованиями.

y Чтобы воспользоваться толковым словарем английского языка, нажмите клавишу *EE DICT* или в разделе *Словари* выберите пункт *Английский* и нажмите ENTER.

Принципы работы с толковым словарем английского языка аналогичны принципам работы с *Англо-русским* словарем (см. раздел *Англо-русский* словарь).

# *Словарь TOEFL*

В данном словаре собраны слова, которые полезно знать для успешного прохождении теста TOEFL.

y Чтобы перейти к словарю *TOEFL*, нажмите клавишу *TOЕFL* или в разделе *Словари* выберите пункт *TOEFL* и нажмите ENTER.

Принципы работы со словарем *TOEFL* аналогичны принципам работы с *Англо-русским* словарем (см. раздел *Англо-русский* словарь).

# **СПРАВОЧНЫЕ МАТЕРИАЛЫ ПО АНГЛИЙСКОМУ**

## *Неправильные глаголы*

В подразделе *Неправильные глаголы* в алфавитном порядке представлены все общеупотребительные неправильные глаголы английского языка.

- y Чтобы войти в подраздел *Неправильные глаголы*, нажмите клавишу *VERBS* или в разделе *Справочные материалы по английскому* выберите пункт *Неправильные глаголы* и нажмите ENTER.
- Введите первую букву нужного глагола.
- Используйте клавиши  $\rightarrow$ ,  $\rightarrow$  для переключения между соседними словарными статьями и ▼, ▲ для прокрутки.
- y Чтобы вернуться к строке ввода, нажмите клавишу ESC.

## *Идиомы*

Подраздел *Идиомы* содержит более 200 общеупотребительных английских идиом и их эквивалентов или переводов.

- y Чтобы войти в подраздел *Идиомы*, нажмите клавишу *IDIOMS* или в разделе *Справочные материалы по английскому* выберите пункт *Идиомы* и нажмите ENTER.
- y Введите первую букву идиомы и, используя клавиши , , пролистайте список до нужного пункта.

abide; abode, abided; abode, abided выносить, терпеть

## *Разговорник*

Разговорник содержит более 1 100 английских фраз с русскими переводами или эквивалентами. Фразы сгруппированы по 12 темам.

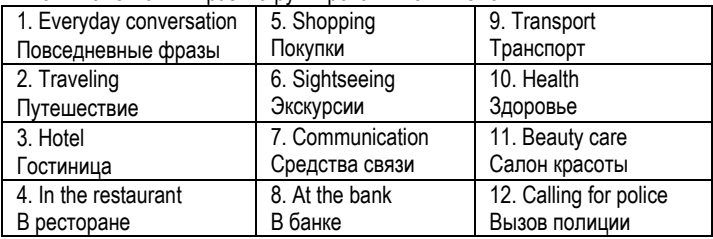

Большинство тем разделено на подтемы.

y Чтобы воспользоваться *Разговорником*, нажмите клавишу *PHRASES* или в разделе *Справочные материалы по английскому* выберите пункт *Разговорник* и нажмите ENTER.

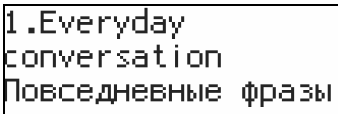

Выберите тему и нажмите ENTER, чтобы перейти к списку подтем.

# **ТЕСТИРОВАНИЕ**

Данный раздел содержит два подраздела*: Тестирование* и *Выбрать словарь*.

- y Чтобы проверить уровень своих знаний, войдите в подраздел *Тестирование*.
- $\checkmark$  По умолчанию установлен англо-русский словарь.
- Попытайтесь отгадать скрытое слово, вводя его с клавиатуры.
- Чтобы увидеть скрытое слово, нажмите ENTER.
- Для продолжения нажмите любую клавишу.
- 9 Чтобы выбрать другой словарь, войдите в подраздел *Выбрать словарь*.

# **ВЫЧИСЛЕНИЯ**

Раздел *Вычисления* содержит следующие подразделы: *Обычный* калькулятор, *Научный* калькулятор, *Перевод мер/весов*, *Пересчет валют*. y Для быстрого перехода в раздел *Вычисления* нажмите клавишу *CALC*.

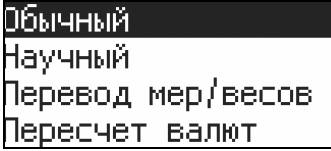

 $\checkmark$  Ввод чисел и знаков математических операций осуществляется без использования клавиши SHIFT.

#### *Обычный калькулятор*

Используйте данное приложение как обычный карманный калькулятор.

#### *Научный калькулятор*

y Используйте *Научный* калькулятор для произведения сложных математических вычислений.

#### *Перевод мер и весов*

y Войдите в подраздел *Перевод мер/весов*.

С помощью ECTACO Partner® ER300T можно легко перевести любое значение из англо-американской системы измерения в метрическую, которая широко используется в Европе, и наоборот, а также производить вычисления в пределах одной и той же системы измерений.

- y Выберите соответствующий подраздел, используя клавиши ▼, ▲. Нажмите ENTER.
- Введите значение.
- y Нажмите ENTER.

#### *Пересчет валют*

y Откройте подраздел *Пересчет валют*.

В подразделе *Пересчет валют* можно произвести вычисление курсов 8-ми уже установленных и 2-х устанавливаемых пользователем валют.

```
Установка и проверка курса
```
y Чтобы ввести название и курс валюты, выберите пункт *Установить курс*. Названия новых валют можно ввести вместо знаков "?".

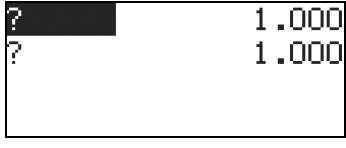

- y Установите курсы валют по отношению к основной валюте, курс которой должен равняться единице.
- $\checkmark$  По умолчанию значение курса всех валют установлено равным единице.
- **•** Войдите в подраздел *Показать курс*, чтобы проверить курсы валют. *Вычисление*
- **Откройте подраздел Вычисления.**
- Выберите валюту и введите сумму.
- Нажмите FNTFR

## **ВРЕМЯ**

y Для быстрого доступа к данному разделу нажмите клавишу *TIME*.

#### *Местное время*

y В разделе *Время* выберите подраздел *Местное время* и нажмите ENTER.

В подразделе *Местное время* показаны: название выбранного города и страны (по умолчанию: Нью-Йорк, США), число, день недели и время. Эти данные можно изменить в разделе *Настройки*.

#### *Поясное время*

В подразделе *Поясное время* Вы можете узнать текущее время в городах по всему миру.

y Войдите в подраздел *Поясное время*.

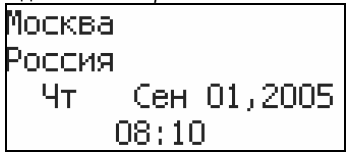

- На экране отображаются название города и страны (по умолчанию: Москва, Россия), число, день недели и текущее время для выбранного города.
- Чтобы ознакомиться с информацией для другого города, пролистайте алфавитный список городов, используя клавиши ▼, ▲.
- Чтобы ознакомиться с информацией для другой страны, пролистайте список, используя клавиши $\rightarrow$ ,  $\rightarrow$ .
- Также, чтобы найти нужный город, можно ввести первую букву его названия и пролистать список при помощи клавиш ▼, ▲.
- y Когда Вы найдете название нужного города, нажмите ENTER, чтобы сохранить изменения. В следующий раз, когда Вы выберите подраздел *Поясное время*, на экране будет отображена информация для этого города.

# **КАЛЕНДАРЬ**

В данном разделе Вы можете посмотреть число, день недели, месяц и год.<br>  $\Box$ 

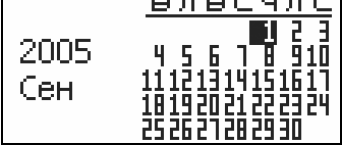

Перед тем как использовать календарь, убедитесь, что в подразделе *Установка времени* (в разделе *Настройки*) установлены верные значения.

# **ИГРЫ**

• Для быстрого доступа к играм нажмите клавишу GAMES.

В ECTACO Partner® ER300T представлены следующие игры: *Сокобан*, *Рендзю*, *Реверси*, *Сапер*.

## *Сокобан*

В игре 52 уровня сложности. Цель игры – расставить фишки по обозначенным крестиками местам. Если Вы не сможете правильно расставить фишки – Вы проиграли.

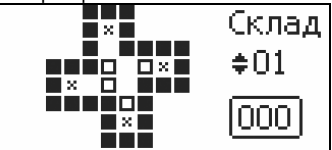

- y Войдите в подраздел *Сокобан*.
- Используя клавиши ▼ или ▲, выберите уровень сложности (склад).
- Нажмите ENTER, чтобы начать игру.
- y Для перемещения используйте клавиши ▼, ▲, ◄, ►.
- y Чтобы выйти из игры, дважды нажмите ESC.

## *Рендзю*

Игроки должны по очереди ставить фишки черного и белого цвета в места пересечения линий игрового поля. Цель игры заключается в том, чтобы построить непрерывный вертикальный, горизонтальный или диагональный ряд из пяти фишек одного цвета, одновременно мешая противнику сделать то же самое.

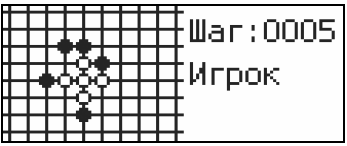

- **Войдите в подраздел Рендзю и нажмите ENTER, чтобы начать игру.**
- Используйте клавиши ▼, ▲, ◀, ►, чтобы переместить фишку на нужную позицию.
- Как только фишка окажется на нужном месте, нажмите ENTER.
- y Чтобы выйти из игры, нажмите ESC.

#### *Реверси*

В игре имеются фишки двух цветов: черного и белого. Когда игроку удается окружить своими фишками фишки соперника, последние меняют цвет на противоположный. Если Вы не можете окружить фишки другого цвета, Вы пропускаете ход, и соперник окружает Ваши фишки. Игра закончится, когда будет заполнено все игровое поле. Победителем считается игрок,

окруживший наибольшее число фишек.

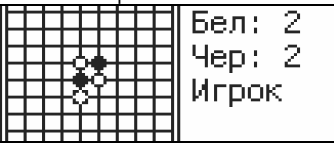

- y Войдите в подраздел *Реверси* и нажмите ENTER, чтобы начать игру.
- y Используйте клавиши ▼, ▲, ◄, ►, чтобы переместить фишку на нужную позицию.
- $\bullet$  Как только фишка окажется на нужном месте, нажмите ENTER.
- y Чтобы выйти из игры, нажмите ESC.

# *Сапер*

Цель игры заключается в том, чтобы открыть все клеточки (ячейки), за исключением тех, которые содержат мины. Если открытая Вами ячейка содержит мину – Вы проиграли.

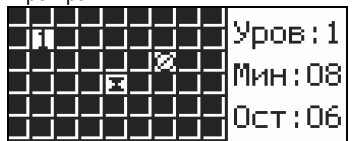

- Перед началом игры, используя клавиши ▼, ▲, выберите уровень сложности (от 1 до 7) и нажмите ENTER.
- Для перемещения курсора используйте клавиши ▼, ▲, ◀, ►.
- y Чтобы обозначить ячейку как содержащую мину, используйте клавишу (пробел).
- y Чтобы открыть ячейку, нажмите ENTER.

Цифра в ячейке показывает, сколько мин находится рядом с ней.

• Чтобы выйти из игры, дважды нажмите ESC.

# **НАСТРОЙКИ**

- y Для быстрого доступа к *Настройкам* нажмите клавишу *SETUP*.
- Большинство настроек раздела регулируются очень просто. Откройте подраздел и выберите нужное значение, используя клавиши ▼, ▲. Нажмите ENTER.

## *Язык интерфейса*

В качестве языка для вывода системных сообщений по умолчанию используется английский. Вы можете изменить его на русский.

#### *Установка времени*

В этом подразделе можно выбрать город, время которого будет показываться в разделе *Местное время*, и установить текущее время этого города.

- y Откройте подраздел *Установка времени*.
- y Установите число и время, используя клавиши ▼, ▲,◄, ►.
- Нажмите FNTFR.
- Введите первую букву названия города или страны и, используя клавиши ▼, ▲, выберите нужный пункт.

y Нажмите ENTER, чтобы сохранить изменения.

## *Будильник*

- y Откройте подраздел *Будильник*.
- 9 По умолчанию установлены: полночь, 00:00 и *Выкл.*

Используйте:

- $\blacktriangleleft, \blacktriangleright$  для перемещения курсора между часами и минутами.
- ▼,▲, чтобы установить значение *Вкл.* или *Выкл.*
- A, P, чтобы установить AM или PM.
- Чтобы сохранить изменения, нажмите ENTER.
- Используйте клавиши ▼, ▲, чтобы включить/выключить будильник. Если будильник включен, в установленное время прозвучит сигнал.
- Нажмите любую клавишу, чтобы выключить сигнал (в противном случае, он будет звучать 30 секунд).

#### *Формат времени*

Установленный по умолчанию формат месяц-число-год можно изменить на формат число-месяц-год.

Установленный по умолчанию 24-часовой формат можно изменить на 12 часовой.

#### *Настроить контрастность*

В этом подразделе можно изменить установленную по умолчанию контрастность.

- Измените контрастность, используя клавиши <, ►.
- y Нажмите ENTER, чтобы сохранить изменения.

#### *Тон клавиш*

В этом подразделе можно включить или отключить короткий звуковой сигнал, который раздается при нажатии любой клавиши. По умолчанию данная функция включена.

#### *Автоотключение*

Устройство автоматически выключится через 3 минуты после того, как Вы прекратите на нем работать. Данная особенность позволит продлить срок службы батареек. Параметр *Время отключения* может быть изменен в пределах от 3-х до 12-ти минут.

 $\checkmark$  Перед автоматическим отключением в течение нескольких секунд устройство издает прерывистый звуковой сигнал.

## О программе

В этом подразделе Вы найдете электронный адрес фирмы "ЭКТАКО", а также наименование данного продукта.

- Выберите подраздел О программе из раздела Настройки и нажмите  $\bullet$ ENTER.
- Для прокрутки текста используйте клавиши  $\nabla$ ,  $\blacktriangle$ .